# 하나은행 전자금융사기 예방서비스 가입경로

1. 홈페이지> 페이지상단 '신청하기' 버튼 / 사기예방 배너 클릭

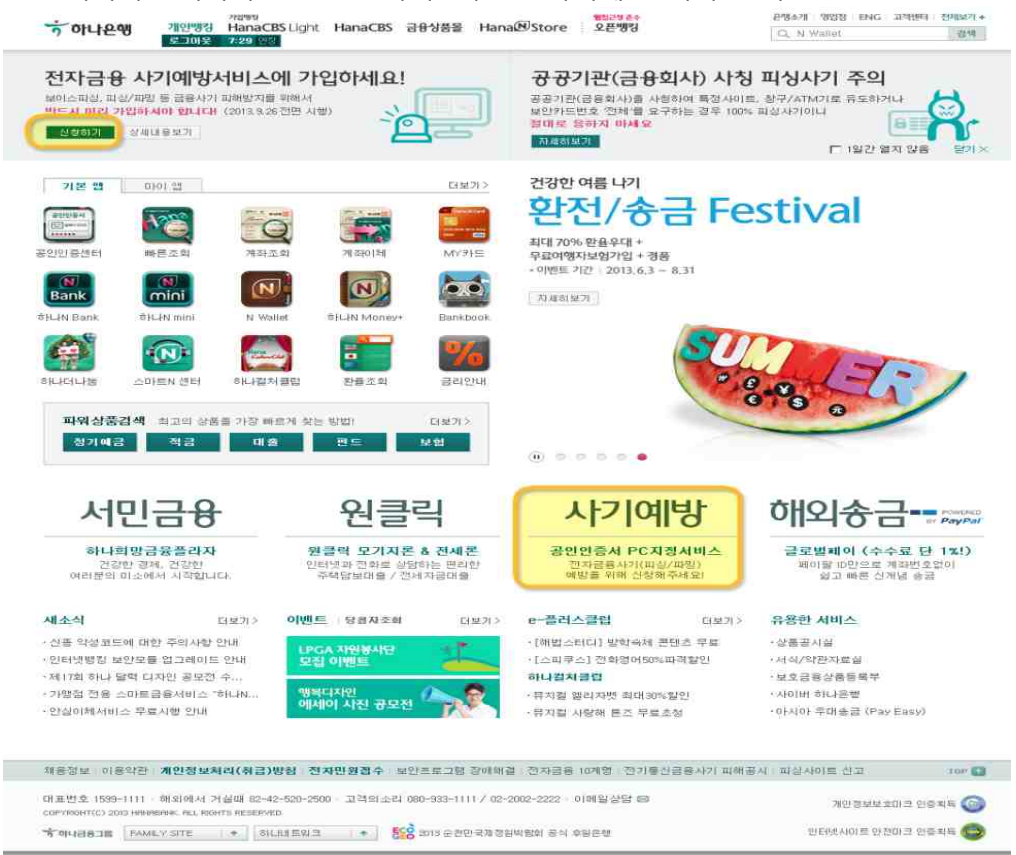

### 2. 로그인> 이체> 계좌이체>화면초기 안내팝업

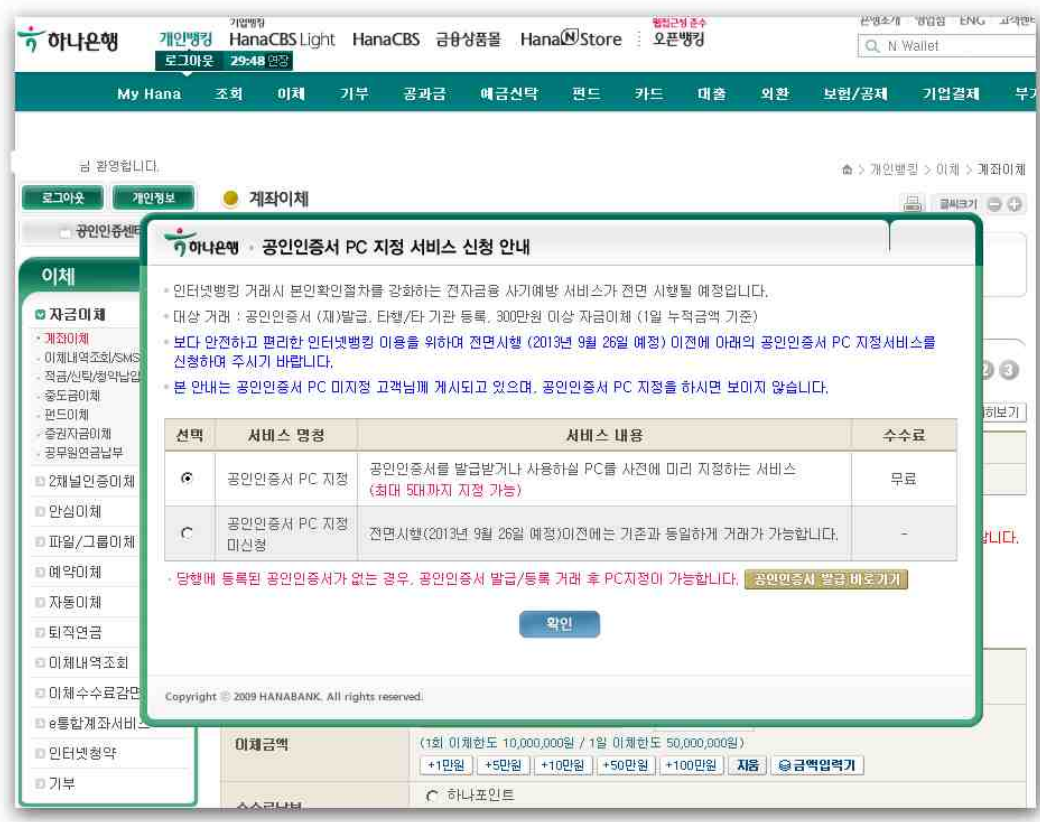

## 하나은행 전자금융사기 예방서비스 가입경로

#### 3. 이체완료 후 화면 하단에 배너

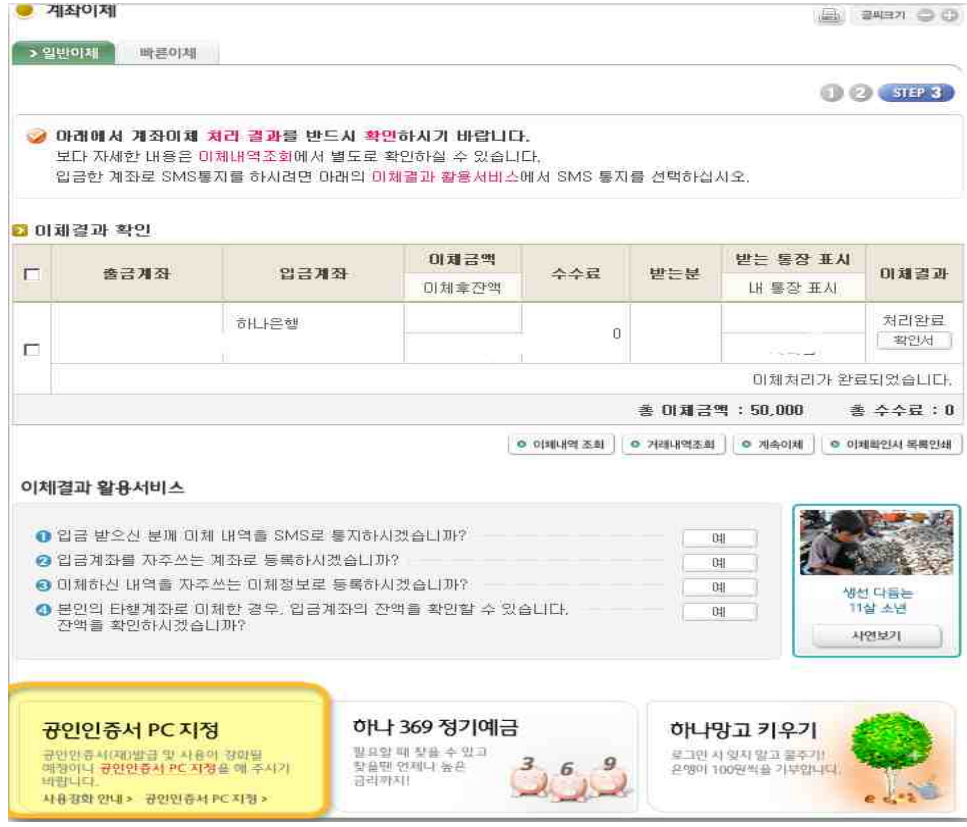

### 4. My Hana> 전자금융사기 예방서비스

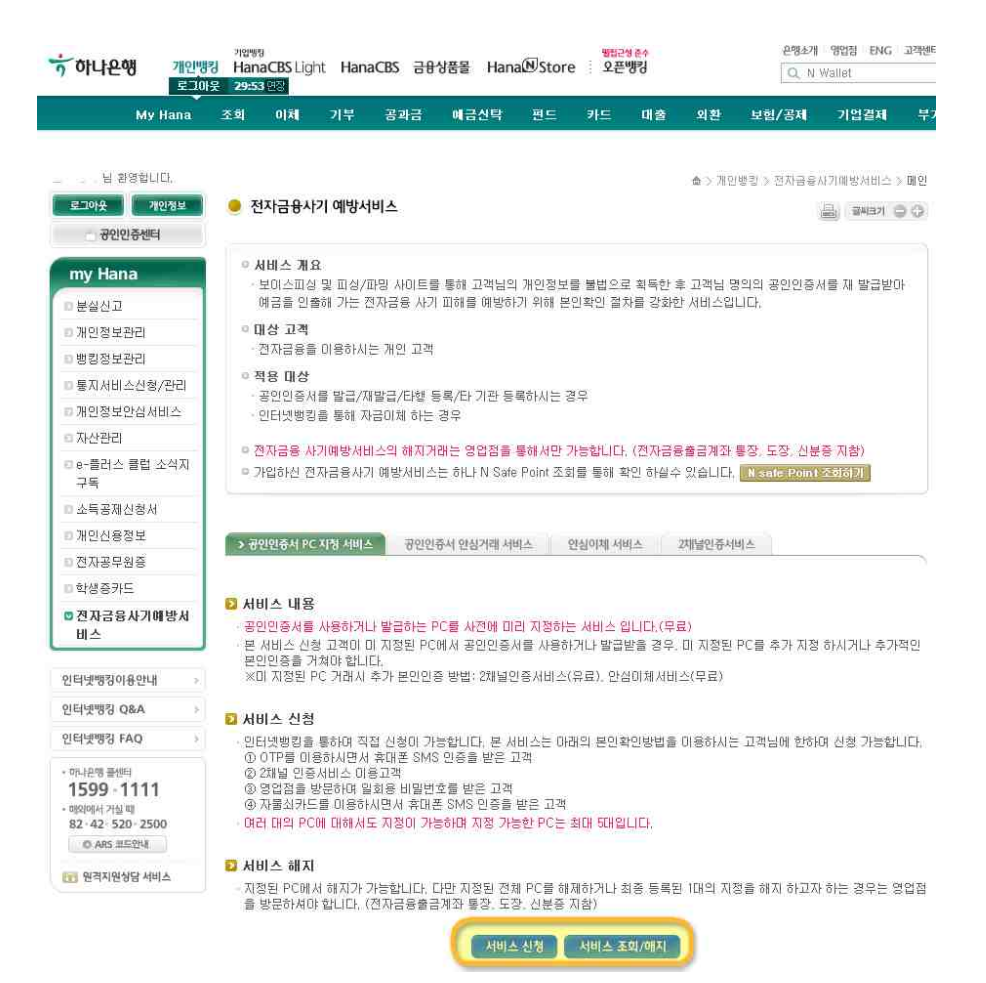